## **Customizing the Sync Log**

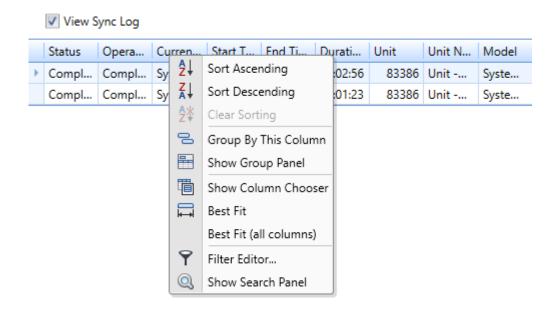

You can customize the columns in the **Synchronization Progress** section by right clicking any column and choosing from the options as shown in the image above.

**Show Column Chooser** will allow you to add or remove columns from the view.

Best Fit / Best Fit (all columns) will neatly give a column equal spacing based on the text within.

**Sort Ascending / Sort Descending** will sort the table based on the selected column alphabetically or numerically.